Guide de démarrage rapide de la bibliothèque Scalar 24

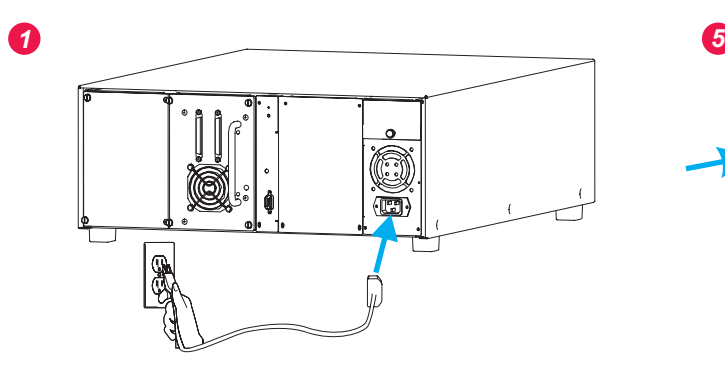

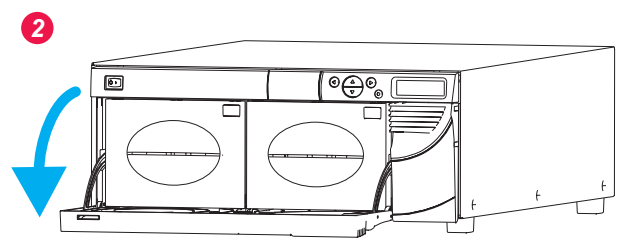

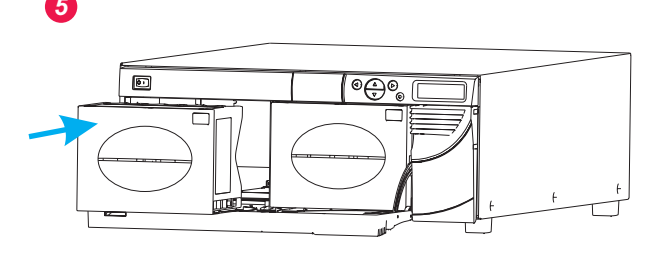

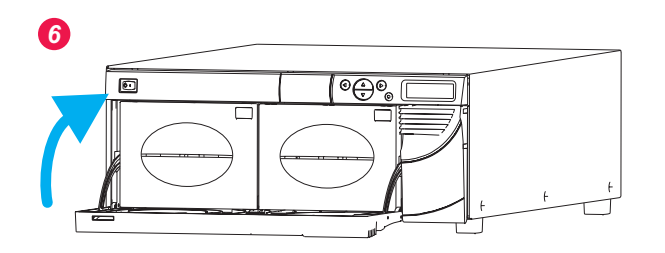

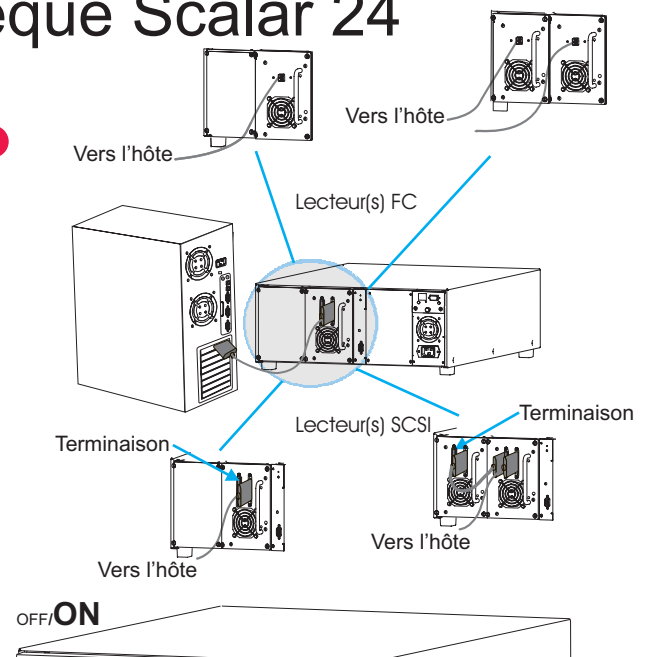

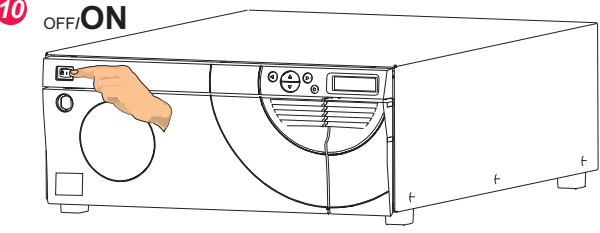

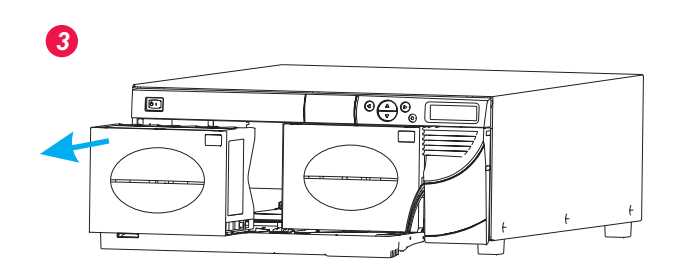

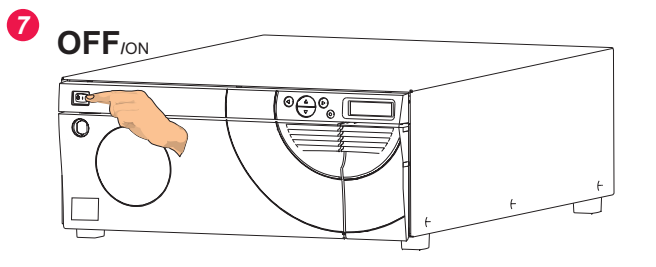

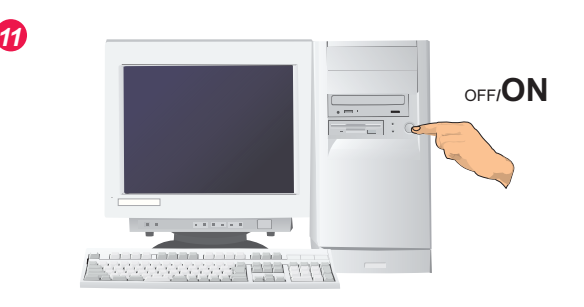

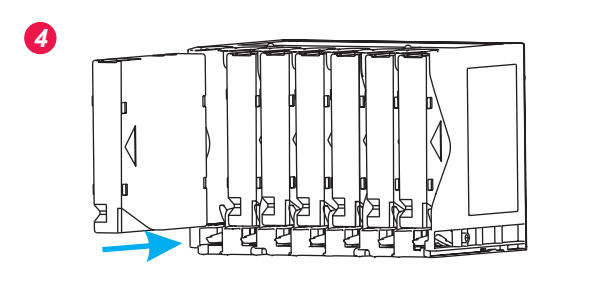

adic

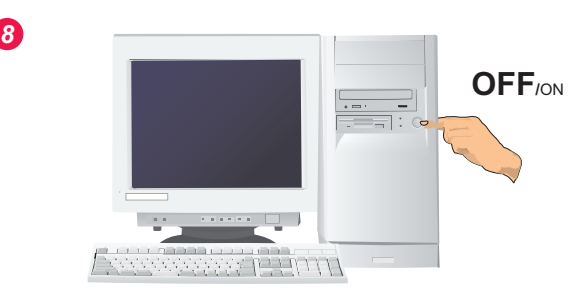

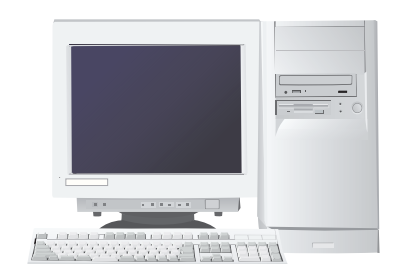

*12*

*9*

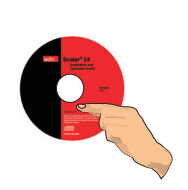

6-00310-02 Rev A

## **Quelques indicateurs et commandes**

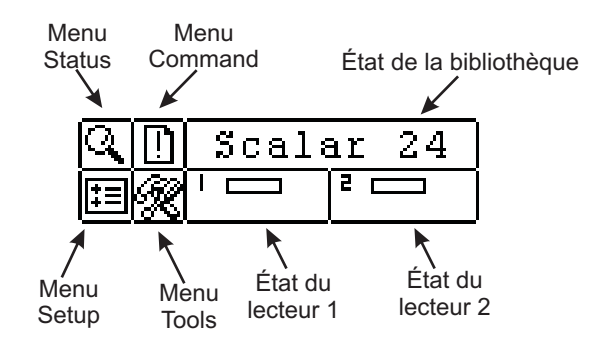

Consultez la section Fonctionnement du Guide d'installation et d'utilisation de la bibliothèque Scalar 24 pour une description complète des symboles spéciaux et messages affichés sur le tableau de commande.

Pour les pilotes et correctifs les plus récents, consultez le site de l'assistance technique sur www.adic.com, ou contactez le centre d'assistance technique ADIC (ATAC) au 800.827.3822 (États-Unis) ou au 00.800.9999.3822 (international).

## **Clavier**

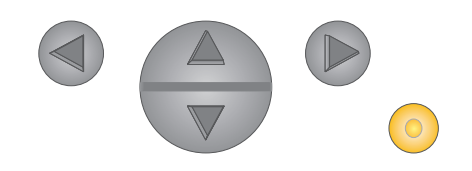

- $\left(\blacktriangleleft\right)$ 
	- Appuyez sur la flèche GAUCHE pour revenir au menu précédent.
- Appuyez sur la flèche DROITE pour accéder au  $\bigcirc$ menu suivant.

Appuyez sur la flèche VERS LE HAUT pour augmenter une valeur.

Appuyez sur la flèche VERS LE BAS pour diminuer une valeur.

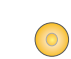

 $\nabla$ 

Appuyez sur la touche ACTION pour exécuter l'option de menu actuelle.